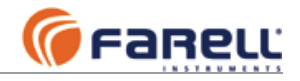

# 6- CONFIGURACIÓN

### 6.1 - WaveJOKER /t

- 1. Instalar la unidad en un lugar no sujeto a radiación solar directa y protegido de la lluvia. Preferiblemente en un lugar ventilado. En instalaciones autónomas tipo punto a punto (Por ejemplo, WaveJOKER -T en modo maestro, enlazado con WaveJOKER -P en modo esclavo), instalar primero la unidad ubicada a mayor cota.
- 2. Instalar la antena lo más alta posible y libre de obstáculos en las inmediaciones. Si es directiva, apuntando en la dirección correcta y con la polaridad adecuada. No instalar el cable de antena con dobleces pronunciadas. El cable de antena no admite empalmes.
- 3. Conectar los sensores (transductor de nivel, contadores, etc) a las entradas correspondientes (ver pagina 17 para las conexiones). Para las conexiones a las tarjetas enchufables retirar los conectores de las mismas sin extraer la tarjeta de la placa base. Sujetar la tarjeta con una mano mientras se extrae el conector con la otra.
- 4. Conectar la alimentación (pila o 12 VCC). Observar la polaridad del conector de la pila. La entrada de alimentación de 12 V también tiene polaridad.
- 5. Para permitir la configuración debe posicionarse el mini-interruptor 1 (izquierda) del módulo visualizador, en ON (arriba). Los demás mini-interruptores deben permanecer en la posición OFF (abajo). Una vez en la pantalla deseada, se entra en configuración pulsando unos segundos el selector exterior, hasta que parpadea el primer campo a configurar de la pantalla. Una pulsación corta, pasa a la configuración del siguiente parámetro, o finaliza la configuración.
- 6. Configurar la frecuencia radio (pantalla 52). Normalmente se empleará la misma frecuencia de recepción (Frx) que de transmisión (Ftx). Seleccionar un código de red entre 0 y 255 para evitar que otra red de WaveJOKER o T-MOD C48 ajena y que emplee la misma frecuencia radio pueda ser considerada como propia. Todas las unidades, incluidos los radiomodem T-MOD C48 si los hay, deberán emplear el mismo valor de código de red. Si es en banda libre, seleccionar una frecuencia dentro de la banda y activar un test de recepción radio RX (pantalla 54), pulsando hasta parpadeo, seleccionar la opción 1 y pulsar para iniciar el test. Mantener el test durante unos minutos para comprobar que el canal está libre. En esta pantalla en *Cont* se muestra en continuo el valor de señal radio recibida (en – dBm). En *Max* el valor máximo de señal durante el período de test. En *Min* el valor mínimo. En la parte inferior derecha, el número de señales radio recibidas (de cualquier origen) y a su derecha los valores en – dBm de las últimas 4 señales radio recibidas. Finalizar el test con otra pulsación del selector.

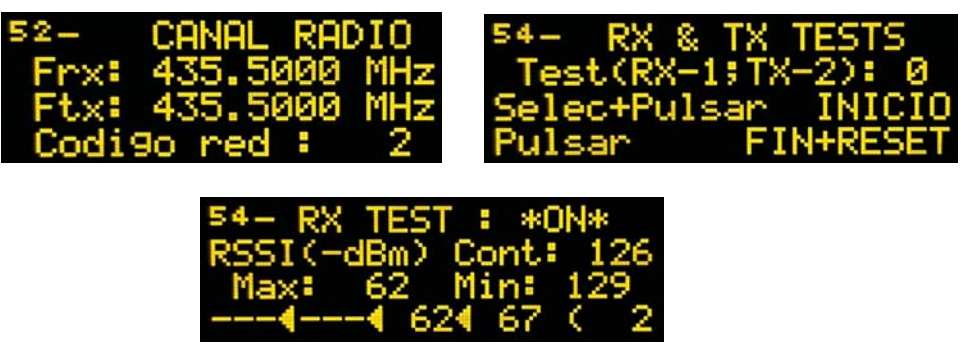

2023 © Farell Instruments SL Manual\_WaveJOKER\_N\_TP\_ESP\_V1.7 Página 21 / 76

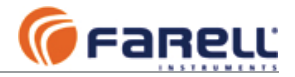

- 7. En caso de que se hayan recibido tramas indicará que el canal está ocupado (P.ej: 2 tramas con niveles fuertes de señal, en la figura anterior), seleccionar otra frecuencia y repetir el proceso.
- 8. En caso de emplear contadores (emisores de pulsos), asignar cada contador a una entrada digital (de la 1 a la 15) (pantalla 44). En la parte superior se muestran los números de contador y en la inferior el número de entrada digital asignado a cada contador.

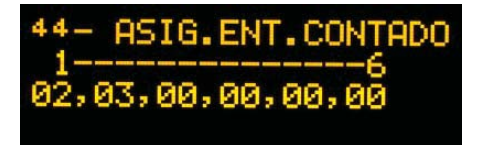

9. Configurar el valor de filtro para cada entrada digital/contador (pantalla 42). Si se emplea una boya de autocalibración 100% del nivel de depósito, asignar el valor de filtro 3 a la entrada digital 1 (es la entrada con asignación fija para la boya de máximo). Para las entradas digitales asignadas a contador, configurar a 1 el valor de filtro (o el valor 0 si el contador dispone de un emisor de impulsos electrónico por transistor). Para el resto de entradas configurar el valor a 2. (Correspondencia de los valores de filtro: 0 -> 35 mS; 1 -> 70 mS ; 2 -> 1 Seg ; 3 -> 4 Seg )

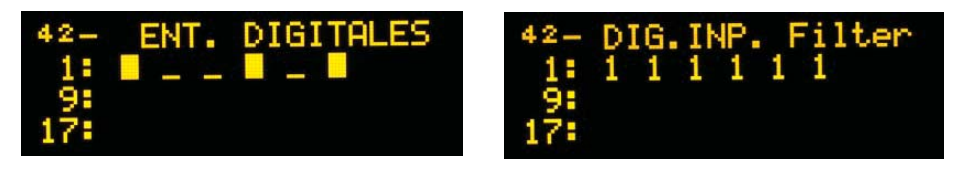

10. Configurar los períodos de muestreo (tiempo entre medidas sucesivas) para cada entrada analógica (pantalla 40). Normalmente es suficiente un período de 60 segundos entre dos medidas para una entrada de nivel de depósito (analógica 1). El resto de entradas analógicas se configuran a períodos múltiples del de la entrada analógica 1. El valor máximo para EAx es 99. Si la unidad se alimenta a pilas, ajustar los períodos a tiempos razonables (medidas más frecuentes disminuyen la duración de la pila).

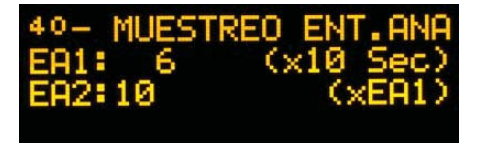

Si la suma de los muestreo de las medidas analógicas de un determinado ciclo supera el tiempo definido entre dos ciclos (n x 10 Sec), empezará un nuevo ciclo de medidas inmediatamente después de finalizado.

11. Configurar el modo de trabajo de la unidad (Maestro, Esclavo o Esclavo+ Maestro)(pantalla 47). En caso de una instalación en modo autónomo punto a punto, seleccionar el Modo Maestro. En el caso de una instalación con Centro de Control, seleccionar el modo Esclavo o Esclavo+Maestro según convenga. La alimentación a pilas sólo es compatible con el modo Maestro. En el caso de Esclavo+Maestro, aparece en la línea 2 un campo adicional de configuración:  $E \rightarrow M(10S) = xx$  donde xx corresponde, en unidades de 10 segundos, al tiempo máximo sin recibir tramas de un Centro después del cual la unidad pasará a modo Maestro. El tiempo xx es configurable de 2 a 99 en unidades de 10 segundos. Por defecto dejarlo en 30, correspondiente a 300 segundos (5 minutos). Cuando la unidad vuelva a recibir tramas de Centro, pasará nuevamente a modo Esclavo.

2023 **Example 10 Farell Instruments SL** Manual\_WaveJOKER\_N\_TP\_ESP\_V1.7 **Página 22 / 76** 

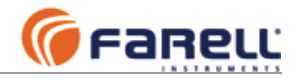

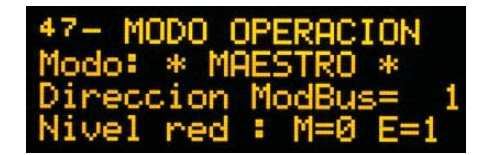

- 12. Configurar la dirección ModBus de la unidad y los niveles de red en modo M (maestro) y en modo E (Esclavo). La dirección de la unidad no debe pertenecer al rango de direcciones del puerto RS-485 (si empleado) y debe ser inferior al rango de direcciones del repetición S&F (si empleado). Si se trata de un sistema autónomo WaveJOKER / t en modo maestro, enlazado directamente con una unidad WaveJOKER /p en modo esclavo, cualquier valor de dirección es válido, aunque debe ser distinto del que se vaya a asignar al WaveJOKER /p.
	- a. Nivel de red E (modo Esclavo): Igual a 1 si comunica directamente con el Centro de Control. Incrementar en una unidad por cada salto de la comunicación a través de un repetidor S&F. Si la unidad se configura en modo Maestro, cualquier valor es válido. Rango de valores: 1 a 7.
	- b. Nivel de red M (modo Maestro): Valor igual al nivel (E-1) de la unidad esclava destino si el enlace es directo, o nivel (E-1) del primer repetidor a través del que se comunica con la unidad esclava destino.. Si se trata de un sistema autónomo WaveJOKER / t en modo maestro, enlazado directamente con WaveJOKER /p en modo esclavo, configurar M= 0 para esta unidad maestra y E=1 para la unidad WaveJOKER /p esclava. Rango normal de valores: 0 a 7.
	- c. Una unidad WaveJOKER /t emitiendo en modo Master puede tener como destino una unidad esclava con enlace directo o a través de repetidores en sentido downstream (aumenta el nivel de red), o también a través de un único repetidor en sentido upstream (disminuye el nivel de red).
	- d. Como caso especial puede configurarse una unidad en modo Maestro que transmita en sentido upstream. Para ello se hará M = 8 + nivel red.
- 13. Configuración adicional si la unidad se ha configurado en Modo Maestro o Esclavo+Maestro: Configuración del destino cuando la unidad sea Maestro.
	- a. Configurar Dir.MB. destino (dirección ModBus del equipo destino)
	- b. Configurar la Dir.reg.inic (dirección inicial del registro modbus destino):
		- i. Si la unidad destino es una WaveJOKER /p, seleccionar los valores 17,128
		- ii. Si la unidad destino es una unidad WaveJOKER /2p seleccionar los valores 17,128 para el bombeo 1 y los valores 17,192 para el bombeo 2.

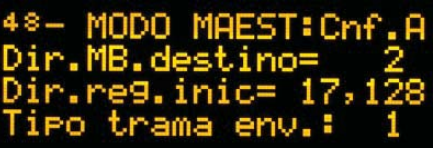

- iii. Si la unidad destino es un módulo UMF-100, seleccionar los valores 32,18
- iv. En caso de un PLC la parte alta corresponde en decimal al valor del byte alto de la dirección en hexadecimal y la parte baja al valor en decimal del byte bajo de la dirección en hexadecimal*:*
	- x *Ejemplo: Dirección hexadecimal = 0x1230 se escribe como: 18,48 (0x12=18 y 0x30=48)*
	- x *Ejemplo: Dirección decimal = 4823 , pasada a hexadecimal = 0x12D7 y se escribe como: 18,215 (0x12=18 y 0xD7=215)*
- c. Seleccionar Tipo trama env. (tipo de trama enviada)(Ver pags. 48-49 manual):
	- i. 1 ó 2 si en la unidad WaveJOKER /p o /2p asociada hay la opción de 2 salidas analógicas, ó el tipo 5 si hay la opción de 4 salidas analógicas.
	- ii. Para un módulo UMF-100 destino, seleccionar 20.
	- iii. Para un PLC seleccionar la trama más adecuada en función de los datos que se precisen

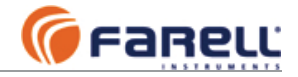

14. Configurar los tiempos de transmisión del modo Maestro (pantalla 49)(Emplear los valores por defecto mostrados en la figura):

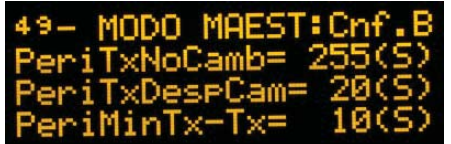

- 15. Configuración y calibración de entradas analógicas
	- a. Entrada analógica 1 como nivel de depósito (pantalla 33)
		- i. Se empleará normalmente un transductor de nivel del tipo sumergido por medida de presión relativa y de 4-20 mA a 2 hilos. El fondo de escala del transductor debe ser superior a la altura del depósito (El transductor sumergido FARELL HUBA 712 tiene un fondo de escala de 5 m ó 10 m. Emplear el más adecuado a la altura del depósito).
		- ii. Deberá emplearse una boya de nivel máximo (contacto) para las funciones de autocalibración de nivel 100 % y seguridad en la parada de bombas. Debe conectarse a la entrada digital 1 (bornes 4 y 10 de la regleta 2) y con su contacto en estado cerrado cuando no sumergida. Dejar la boya sin cubrir (contacto cerrado).

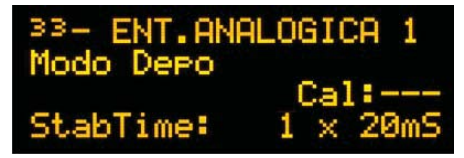

- iii. Extraer el transductor de nivel sumergible o dejar sin presión el transductor de nivel exterior (corresponderá al 0% del depósito)
- iv. Esperar la finalización de una medida (paso de encendido a apagado del asterisco '\*' en esquina superior derecha de la pantalla).
- v. Entrar en configurar y seleccionar Modo Depósito (*Depo*) y pulsar
- vi. En *Cal*, ajustar al valor 0 y pulsar (se ha calibrado el 0%)
- vii. En *StabTime* seleccionar el tiempo requerido para la estabilización del transductor después de alimentado (1 x 20 mS si transductor FARELL HUBA 712) y pulsar. Si no era correcto, corregir y pasar al punto iv
- viii. Sumergir el transductor en el depósito dejándolo al fondo, a la altura exacta correspondiente al nivel 0% del depósito, o conectar la presión al transductor de nivel exterior (que estará montado a la altura correspondiente al 0% del depósito).
- ix. Esperar la finalización de una medida (apagado de asterisco en esquina superior derecha de la pantalla).
- x. Entrar de nuevo en la pantalla de configuración de esta entrada.
- xi. En *Cal*, seleccionar el valor % correspondiente al nivel aproximado actual del depósito en %, que se habrá calculado previamente, y pulsar (Nota: esta calibración sólo es posible si el nivel actual del depósito es superior al 10 % e inferior al 100 %).
- xii. En *Stab Time*, pulsar de nuevo para finalizar la calibración. Ya está realizada la calibración de nivel. Realizar una pulsación corta para forzar una medida, esperar un nuevo apagado del asterisco '\*' y comprobar que el nivel corresponde con el calibrado. Situar la boya de máximo en su posición.

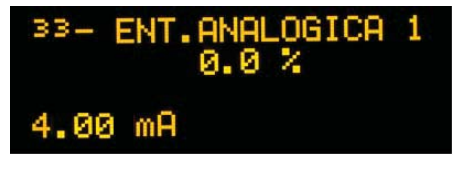

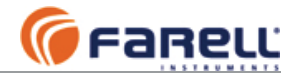

- b. Entrada analógica 1 configurada en *Modo Std* (no como nivel depósito) y entradas analógicas 2, 3, 4 (pantallas 33, 34, 35 y 36)
	- i. Se emplearán normalmente transductores del tipo 4-20 mA a 2 hilos o también pueden conectarse equipos con salida activa 4-20 mA (ver diagrama de conexiones).
	- ii. Si entrada analógica 1, seleccionar el modo estándar (*Modo Std.*) y pulsar. El resto de entradas analógicas sólo soportan el *Modo Std*.
	- iii. En V.ZE seleccionar el valor de ingeniería que corresponde al mínimo (0% o 20 % de la entrada y en V.FS el valor de ingeniería que corresponde al 100%.( V.ZE solamente puede modificarse para las entradas 2 y 3). V.ZE puede ser mayor o menor que V.FS.
	- iv. Seleccionar el rango de medida para el valor de ingeniería a 0-100% o 20-100% (normalmente 20-100% para transductor 4-20 mA) y pulsar.
	- v. Seleccionar la posición del punto decimal en el valor de ingeniería (por ejemplo xx.xx para el caso del ejemplo anterior, con lo que mostrará 20.00 a fondo de escala). Pulsar
	- vi. En *StabTime* seleccionar la duración de la medida (tiempo de estabilización del transductor después de alimentado).

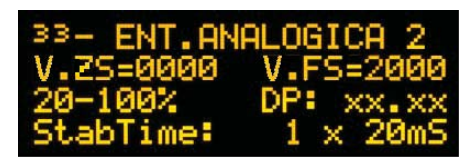

vii. Ya queda finalizada la calibración de la entrada analógica

16. Configuración de Contadores (pantallas 21, 22, 23 y 24)

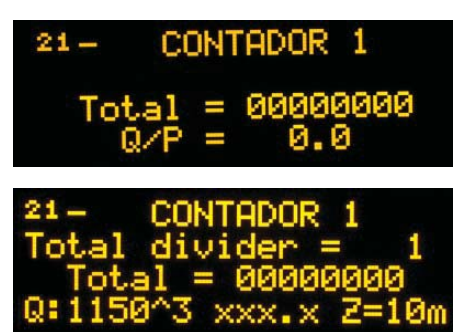

- a. Seleccionar el factor de división (por ejemplo 10 si tenemos un emisor de pulsos de 0,1 m3/impulso y el totalizador lo queremos en unidades de m3). Factores disponibles: 1, 2, 5, 10, 100, 200.
- b. Seleccionar el factor de caudal *Q* (o potencia) para la medida de caudal (o potencia) en unidades de ingeniería: Ver tabla 3 en página 45.
- c. Seleccionar la posición del punto decimal: Ver tabla 3 en página 45.
- d. Seleccionar el tiempo máximo sin pulsos para indicación de caudal (o potencia) cero *Z*: Ver tabla 3 en página 45 y la Nota asociada al valor de Z.
- e. Ajustar las 8 cifras del totalizador para que coincidan con el totalizador del contador.
- 17. Entrada de intrusismo
	- a. Si en la estación se emplea un sensor de contacto de puerta abierta como intrusismo, conectarlo a la entrada digital 6. Se incrementará el contador de intrusismo a cada apertura del contacto.

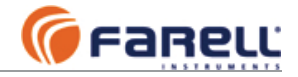

- 18. Configuración del Puerto RS-485 (pantalla 51)
	- a. Seleccionar la activación de esta función (SI) y pulsar (sólo se activará si la unidad dispone de ésta opción)
	- b. Seleccionar el formato de datos y pulsar
	- c. Seleccionar el baudrate y pulsar
	- d. Configurar la dirección ModBus máxima de los equipos conectados al puerto y pulsar
	- e. Seleccionar dirección ModBus mínima de los equipos conectados al puerto y pulsar
		- i. Notas:
			- 1. La dirección ModBus de la unidad no debe estar incluida en el rango de direcciones del puerto.
				- 2. Si la unidad es también repetidor S&F, el rango de direcciones del puerto debe ser inferior al rango de direcciones del repetidor S&F.

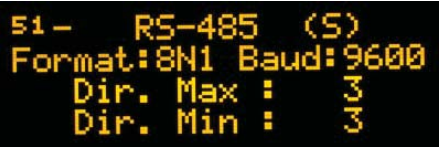

- 19. Configuración de la función repetidor radio tipo S&F (pantalla 50)
	- a. Seleccionar la activación de esta función (SI) y pulsar (sólo se activará si la unidad dispone de esta opción).
	- b. Configurar la dirección ModBus máxima de los equipos a repetir y pulsar
	- c. Seleccionar dirección ModBus mínima de los equipos a repetir y pulsar i. Notas:
		- 1. La dirección ModBus de la unidad debe ser inferior al rango de direcciones a repetir.
		- 2. Si se emplea el puerto RS-485, el rango de direcciones del mismo debe ser inferior al rango de direcciones del repetidor S&F.

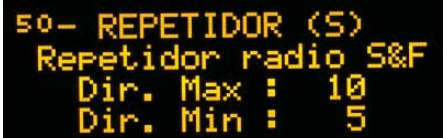

20. Finalizada la configuración, posicionar el mini-interruptor 1 (izquierda) del módulo visualizador en OFF (abajo). Los demás mini-interruptores deben permanecer también en la posición OFF (abajo).

#### Notas:

- En las pantallas correspondientes a las entradas analógicas, aparece en la última línea la indicación TNC, con dos valores separados por ".'. El primer valor corresponde al tiempo, en segundos, hasta la finalización del ciclo actual de conversiones e inicio del siguiente. El segundo valor corresponde al nº de ciclos de conversión que quedan hasta la siguiente medida de esta la analógica.
- x El tiempo configurable para StabTime (tiempo de estabilización del transductor analógico) es de hasta 4,8 seg en unidades de 20 mS y los valores de 5, 6, 7, 8, 9, 10, 15, 30, 45, 60, 90, 120, 180 y 240 segundos.

2023 
S Farell Instruments SL 
Wanual\_WaveJOKER\_N\_TP\_ESP\_V1.7 
Página 26 / 76

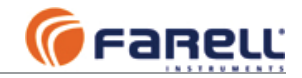

### 6.1a - MODO AUTONOMO BIDIRECCIONAL ENTRE WaveJOKER /T Y /P

En este modo además del funcionamiento unidireccional entre /T y /P, la unidad /P transmite hasta 2 señales analógicas y hasta 10 señales digitales a la unidad /T. La unidad /T puede disponer de una carta de salida de 2 señales analógicas y una carta de 10 salidas de relé.

La correspondencia de señales es:

- Las entradas analógicas 1 y 2 de la unidad /P se transmiten a la unidad /T y corresponden respectivamente a las salidas analógicas 1 y 2 de ésta. El valor transmitido corresponde directamente al valor en mA de las entradas.

- Las entradas digitales 1 a 10 de la unidad /P se transmiten a la unidad /T y corresponden respectivamente a las salidas de relés 1 a 10 de ésta.

Para ello se configurará la unidad /T en modo E&M con E→M=20 en la pantalla 47. El resto de configuraciones es el normal. Normalmente nivel de red M=0 y E=1. Las pantallas 48 y 49 mantienen su significado.

A cada transmisión de la unidad /T corresponderá una transmisión de la unidad /P con los valores de sus entradas analógicas y digitales, que será recibida por la unidad /T y ésta procederá a actualizar sus salidas.

El estado de las salidas analógicas puede verse en la pantalla 39 y el de las salidas digitales en la 41.

En el caso de que la unidad /T no reciba respuesta de la unidad /P (después de 3 intentos), detectará una alarma de falta de enlace en sentido subida (UP-LINK). Esta alarma provocará el paso de las salidas analógicas a 0mA y la apertura de los relés. En las pantallas 39 y 41 apareceá la indicación de alarma (NO UP-LINK !!).

La carta de salidas analógicas está situada en la posición 4 y la de salidas de relé en la posición 6 (ver página 18).

La unidad /T debe alimentarse a 12 VCC (no permite la alimentación por pila).

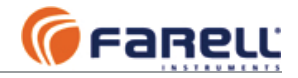

### 6.2 - WaveJOKER /p

- 1. Instalar la unidad en un lugar no sujeto a radiación solar directa y protegido de la lluvia. Preferiblemente en un lugar ventilado. En instalaciones autónomas tipo punto a punto (Por ejemplo, WaveJOKER / t en modo maestro, enlazado con WaveJOKER /p en modo esclavo), instalar primero la unidad ubicada a mayor cota.
- 2. Instalar la antena lo más alta posible y libre de obstáculos en las inmediaciones. Si es directiva, apuntando en la dirección correcta y con la polaridad adecuada. No instalar el cable de antena con dobleces pronunciadas. El cable de antena no admite empalmes.
- 3. Conectar los sensores (transductor de nivel, contadores, etc) a las entradas correspondientes (ver pagina 17 para las conexiones). En las conexiones a las tarjetas enchufables, retirar los conectores de las mismas sin extraer la tarjeta de la placa base. Sujetar la tarjeta con una mano mientras se extrae el conector con la otra.
- 4. Conectar la alimentación (12 VCC). La entrada de alimentación de 12 V tiene polaridad.
- 5. Para permitir la configuración debe posicionarse el mini-interruptor 1 (izquierda) del módulo visualizador en ON (arriba). Los demás mini-interruptores deben permanecer en la posición OFF (abajo). Una vez en la pantalla deseada, se entra en configuración pulsando unos segundos el selector exterior, hasta que parpadea el primer campo a configurar de la pantalla. Una pulsación corta, pasa a la configuración del siguiente parámetro, o finaliza la configuración.
- 6. Configurar la frecuencia radio (pantalla 52): Igual que punto (6.1 6).

Nota: Si se ha instalado previamente una unidad WaveJOKER /t a la misma frecuencia, se deberán recibir de manera periódica las tramas de dicha unidad. Normalmente se emplearán frecuencias RX y TX iguales.

7. En caso de emplear medidores (con emisor de pulsos), asignar cada medidor a una entrada digital (de la 1 a la 15)(pantalla 44). La unidad dispone de entradas para 2 contadores de triple tarifa (1 y 2) y 4 contadores de simple tarifa (3, 4, 5 y 6). En la parte superior se muestran los números de contador y en la inferior el número de entrada digital asignado a cada contador.

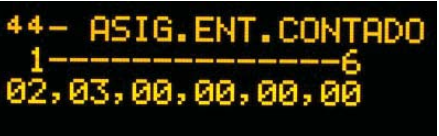

8. En caso de emplear cuenta-horas/maniobras (por contacto), asignar cada uno a una entrada digital (de la 1 a la 15) (pantalla 45). En la parte superior se muestran los números de cuentahoras/maniobras y en la inferior el número de entrada digital asignado a cada contador.

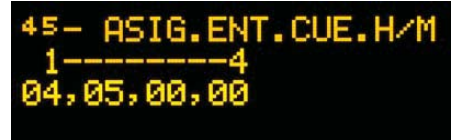

2023 **Example Farell Instruments SL** Manual\_WaveJOKER\_N\_TP\_ESP\_V1.7 **Página 28** / 76

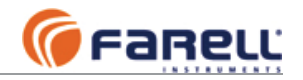

9. Permite asignar una entrada digital (de la 1 a la 15) a cada bomba, para conocer su estado real marcha/paro. 00 indica bomba sin entrada asignada. Con entrada asignada, el cuenta horas y cuenta maniobras de la bomba será por

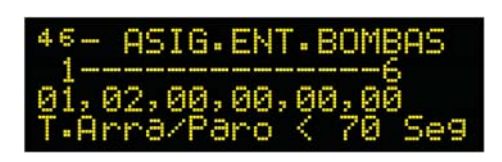

el estado de la entrada y podrá detectarse el fallo de bomba cuando la entrada no corresponda con el estado de salida de la bomba. En este caso deberá configurarse en *T.Arra/Paro* el tiempo de arranque máximo de la bomba (de 0 a 990 segundos) antes de detectar fallo. Cuando hay más de una bomba disponible, si se detecta fallo al arrancar una bomba, la unidad la para e intenta arrancar otra. Si se detecta fallo en una bomba en marcha, la para e intenta arrancar otra. Las bombas con fallo quedan marcadas y no se tratan de arrancar de nuevo hasta un paro por nivel máximo, que borra las condiciones de fallo. En caso de que una bomba falle y no haya otra disponible, no se para. En las bombas sin asignación de entrada, el cuenta horas y cuenta maniobras son por el estado de la salida de bomba correspondiente y no se tienen en cuenta las condiciones de fallo. Si hay más de una bomba en marcha cuando se alcanza el nivel máximo de la tarifa, las bombas se paran de manera temporizada una detrás de otra para evitar el golpe de ariete. El valor de la temporización entre bombas es también el *T.Arra/Paro* configurado.

Si se asigna entrada a una bomba no empleada (por ejemplo a la bomba 3 en un bombeo de 2 bombas), aparecerán las pantallas de Horas/Maniobras de dicha 'bomba' aunque su función no estará ligada al bombeo, sino al estado de la entrada asociada.

- 10. En la pantalla 47 asignar la función de cada uno de los relés de salida: (ver tabla 1)
- 11. Configurar el valor de filtro para cada entrada digital/contador (pantalla 42). Si la entrada digital 1 se emplea para la boya de auto calibración 100% del nivel de depósito

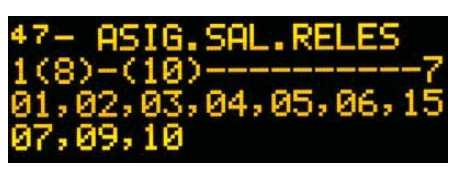

local, configurar el valor del filtro a 3. Para las entradas digitales asignadas a medidor, configurar a 1 el valor de filtro (o al valor 0 si el medidor dispone de un emisor de impulsos electrónico). Para las entradas asociadas a cuenta-horas/maniobras o cuentahoras/maniobras de bomba, y resto de entradas, configurar el valor a 2.

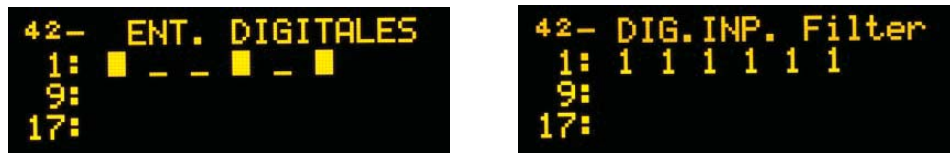

12. Configurar el modo de trabajo de la unidad: *Esc* si lo va a ser de una unidad /T o de un Centro de Control. *E&M* si va a ser Esclavo de una unidad tipo /T y a su vez va a ser Maestro autónomo de otra unidad /P. *E>M* si normalmente va a ser esclava de un Centro de Control pero debe pasar a modo Maestro de una unidad de bombeo /P asociada en caso de caída del Centro.

*Modo Esc:* La unidad va a trabajar como esclava de una unidad de depósito o de un Centro de Control. Se configurará el nivel de enlace E que deberá ser una unidad superior al nivel de la unidad con la que comunique. Se configurará la dirección ModBus de unidad (*Dir1,2*). Hay dos campos ya que la unidad puede tener dos direcciones diferentes. Si sólo se necesita una, se configurará la misma en los dos.

*Modo E&M:* La unidad va a trabajar como unidad de bombeo esclava de una unidad de depósito y a su vez trabajará como unidad maestra de depósito para otra unidad de bombeo esclava asociada. Para ello la unidad debe disponer de la opción repetidor y la dirección de la unidad esclava de bombeo debe estar en el rango de repetición. La entrada analógica 1 deberá configurarse en modo depósito. Además de lo indicado en el modo Esc, se configurará el nivel de enlace en modo maestro (M). Se escribirá la

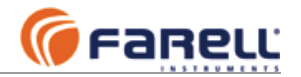

dirección de la unidad de bombeo esclava (P). Se configurará el tipo de trama de depósito a enviar (Fram) y la dirección del primer registro ModBus a escribir (RegIn). (Ver apartado 6.1.13). Se configurarán los tiempos de transmisión de la información de depósito en (Tnch,ch,mi) a los valores por defecto 255,20,10 (Ver apartado 6.1.14)

*Modo E>M:* Este modo es exclusivo para cuando hay un Centro de Control, maestro de la red, que interroga a todas las unidades. Es parecido al modo *E&M*, pero únicamente pasa al modo maestro de depósito cuando detecta que el Centro de Control ha dejado de comunicar. El tiempo que debe transcurrir sin que el Centro comunique, antes de que se active el modo Maestro de depósito, es el configurado en Tnch en la pantalla 49 (Segundos).

Nivel de red E (modos *Esc*, *E&M*, *E>M*):

- Comunica directo con el Centro de Control: Nivel  $E = 1$
- Comunica a través de un repetidor tipo S&F: Nivel E = Nivel M del repetidor + 1

x Comunica directo con unidad de depósito: Nivel E = Nivel M del depósito + 1 Nivel de red M (modo *E&M*):

x Es maestro autónomo de depósito (no hay Centro de Control) para una unidad de bombeo asociada: Nivel M = 1

Nivel de red M (modo *E>M*):

- Es maestro autónomo de depósito para una unidad de bombeo asociada, en caso de caída del Centro de Control:
- Caso de que la unidad de bombeo asociada comunica con el Centro a través de ésta (que hace de repetidor): Configurar Nivel M = Nivel E. Deberemos disponer de la opción repetidor que deberá estar activo (S) y la dirección de la unidad de bombeo asociada deberá estar en el rango de direcciones a repetir.
- Caso de que la unidad de bombeo está aguas arriba (su nivel E es inferior): Configurar Nivel M = Nivel E – 1. Deberemos disponer de la opción repetidor que podrá estar activo (S) o no (N). En el caso de que esté activo (S), la dirección de la unidad de bombeo asociada NO deberá estar dentro del rango de direcciones a repetir. La unidad de bombeo asociada también deberá disponer de la opción repetidor.

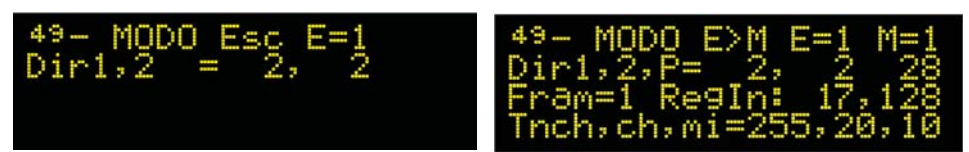

La doble dirección ModBus de unidad se emplea cuando se dan las siguientes condiciones de forma simultánea:

- o Hay más de una unidad /P de bombeo para el llenado de un mismo depósito
- o Hay Centro de Control
- o La unidad de depósito pasa a Maestro en caso de caída del Centro (E>M)
- o Las unidades de control de bombeo asociadas están todas situadas en el siguiente nivel aguas abajo, de la unidad de depósito.
- o La unidad de depósito actúa de repetidor para la comunicación del Centro con las unidades de control de bombeo asociadas

Una de las direcciones será compartida por todas las unidades de control de bombeo /P y será la que la unidad de depósito empleará cuando ésta pase a modo maestro (la trama emitida será recibida simultáneamente por todas las unidades /P de bombeo). La otra dirección será específica para cada unidad de control de bombeo /P y será la empleada por el Centro de control para comunicarse de manera individual con ella.

*Tnch* corresponde al tiempo máximo sin comunicación con el Centro, antes de entrar a modo autónomo y también al tiempo entre transmisiones autónomas sucesivas del nivel de depósito.

13. Configurar el período de timeout (*MaxNoRxDeposi*) (Pantalla 43 para /P o 04 para /2P): Se configurará siempre a 900 segundos.

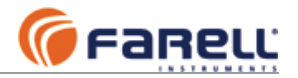

- a. Para la función control de bombeo local: Corresponde al tiempo máximo permitido sin recepción de datos de depósito (procedentes de una unidad de depósito o de un Centro de Control) antes de que detenga el bombeo por falta de datos.
- b. Para las salidas de relé o analógicas escritas por el Centro de Control: Corresponde al tiempo máximo permitido de la recepción de datos, antes de que pare las salidas. En este estado la unidad abre los relés y pone a 0 las salidas analógicas mandados directamente por el centro. La unidad puede señalar esta condición a través de un relé de salida si se ha asociado a la función 9 (Ver Tabla 1).

La pantalla 43 presenta, además, el estado de comunicación con la unidad de depósito asociada. En la unidad /2P, que puede controlar el bombeo a 2 depósitos, la pantalla 04 corresponde al depósito 1 y la pantalla 62 al depósito 2.

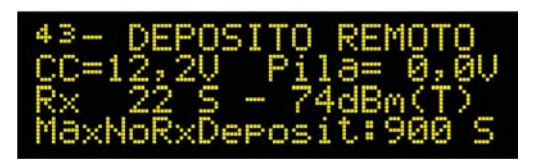

- o *CC* Valor de la tensión de alimentación 12V de la unidad de depósito (si alimentada a 12 V)
- o *Pila* tensión de la pila de la unidad de depósito (si alimentada a pila)
- o *Rx* Tiempo desde la última recepción de datos de depósito
- o *dBm* Nivel de la señal radio con el que se recibe la información de depósito (valor de señal mínima aconsejable: -90 dBm. Recordemos que valores numéricos superiores indican menos señal). *(T)* indica que la información de depósito procede de una unidad /T ; *(C)* indica que procede de un Centro ; *(¡)* indica que no hay información válida.
- 14. Configuración y calibración de entradas analógicas
	- a. Entrada analógica 1 como nivel de depósito local (pantalla 33): Igual que apartado (6.1 15a). Aparece un asterisco en la esquina superior derecha de la pantalla mientras se realiza una conversión.
	- b. Entrada analógica 1 configurada en *Modo Std* (no como nivel depósito) y entradas analógicas 2, 3, 4, 5 y 6 (pantallas 33, 34, 35, 36, 37 y 38): Igual que apartado (6.1 15b). Aparece un asterisco en la esquina superior derecha de la pantalla mientras se realiza una conversión.
- 15. Configuración de Contadores 1 y 2 (pantallas 17, 18 y 19, 20 respectivamente)
	- a. En la pantalla 17 (19) seleccionar el factor de división (por ejemplo 10 si tenemos un emisor de pulsos de 0,1 m3/impulso y el totalizador lo queremos en unidades de m3). Factores disponibles: 1, 2, 5, 10, 100, 200.
	- b. Seleccionar el factor de caudal *Q* (o potencia) para la medida de caudal (o potencia) en unidades de ingeniería (mantisa y exponente de 10): Ver tabla 3 en página 45.
	- c. Seleccionar la posición del punto decimal: Ver tabla 3 en página 45.
	- d. Seleccionar el tiempo máximo sin pulsos para indicación de caudal (o potencia) zero *Z*: Ver tabla 3 en página 45 y la Nota asociada al valor Z.
	- e. En la pantalla 18 (20) ajustar las 8 cifras del totalizador de cada tarifa. El totalizador general de la pantalla 17 (19) es la suma de los totalizadores de cada tarifa.

2023 © Farell Instruments SL Manual\_WaveJOKER\_N\_TP\_ESP\_V1.7 Página 31 / 76

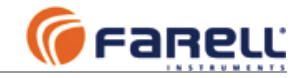

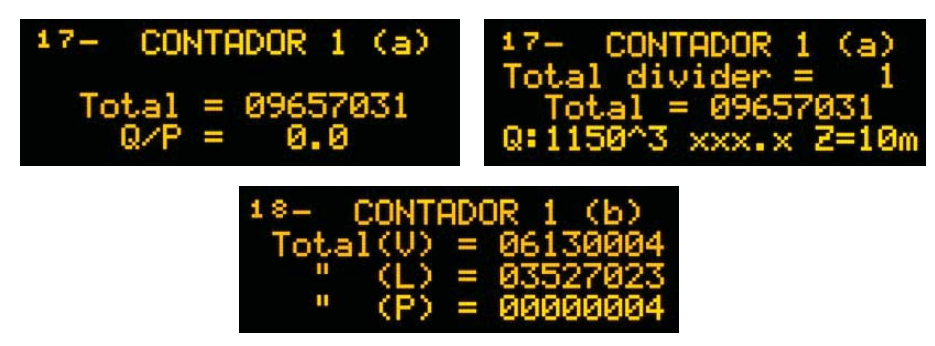

- 16. Configuración de contadores 3, 4, 5 y 6 (pantallas 21, 22, 23 y 24 respectivamente). Se configuran de la misma manera que los contadores 1 y 2, pero al disponer de un único totalizador, éste se ajusta en la misma pantalla.
- 17. Configuración de cuenta-horas/maniobras (contadores) 1 a 4 (pantallas 25-26, 27-28, 29-30 y 31-32 respectivamente)
	- a. No son configurables. Únicamente pueden ponerse a 0 tanto los totalizadores de maniobras como de horas (totales y por tarifa). Para ello, en la pantalla (a) de cada uno mantener pulsado el selector exterior durante unos segundos.

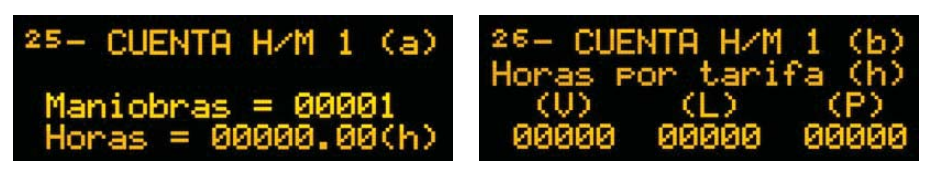

- 18. Configuración de cuenta-horas/maniobras de bombas 1 a 6 (pantallas 05-06, 07-08, 09- 10, 11-12, 13-14 y 15-16 respectivamente)
	- a. No son configurables. Únicamente pueden ponerse a 0 tanto los totalizadores de maniobras como de horas (totales y por tarifa). Para ello, en la pantalla (a) de cada una mantener pulsado el selector exterior durante unos segundos.

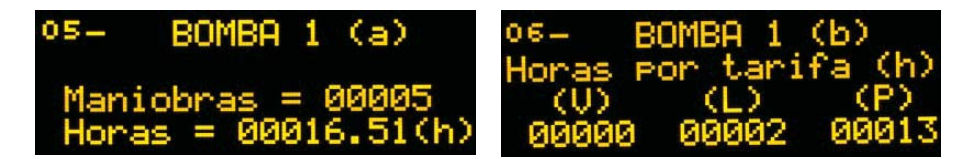

- 19. Configuración de la función control bombeo (pantalla 04)
	- a. Seleccionar en *Bombas* el número de bombas a controlar (1 a 6)
	- b. Si el número es > 1, en *Rotación* seleccionar si debe hacerse o no rotación (*S o N*). Si se selecciona rotación (S), a cada nuevo arranque se arrancará una nueva bomba, de manera circular).
	- c. Si con alguna bomba ya en marcha, el nivel del depósito sigue descendiendo, puede configurarse que la unidad arranque una bomba adicional. Para ello se seleccionará en *OtraSi* el valor de descenso del depósito (- %) que provocará el arranque de una nueva bomba .
	- d. El proceso de arranque adicional de bombas es acumulativo. Seleccionar en *Max.ON* el número máximo de bombas simultáneas activas permitido. Si se selecciona 1, esta función queda desactivada.
	- e. Seleccionar si el depósito al que se bombea es *Local* (correspondiente a la entrada analógica 1 de la propia unidad) o es *Remote* (nivel recibido vía radio de una unidad WaveJOKER / t asociada o directamente del centro de control).

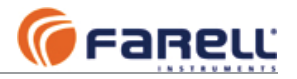

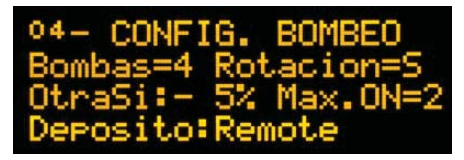

Configuración del horario tarifario tarifa anual o invierno (pantalla 03) y verano

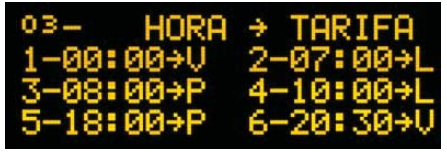

(pantalla 58). La unidad soporta hasta 3 tarifas eléctricas y hasta 6 horas de cambio de

tarifa/día. El cambio 1 corresponde a la 00:00 horas y debe seleccionarse la tarifa activa en ese momento (V-valle, Lllano, P-punta). Ajustar la hora y tarifa en

curso del resto de cambios. Si se selecciona la tarifa 'x', el cambio no tiene efecto. *Nota: La configuración de tarifas y horarios puede modificarse de manera remota desde el centro de control si la unidad está en red.* 

Gestión centralizada de tarifas: En instalaciones donde se disponga de un coste de energía eléctrica variable día a día (normalmente disponible con 24 horas de antelación), pueden gestionarse las tarifas en tiempo real desde el centro de control. Para ello se escribirá únicamente como válido el cambio 1 (a las 00:00 horas) y los demás cambios como no válidos. Desde el centro de control se modificará en tiempo real la tarifa en curso del cambio 1, que será la válida a partir del momento en que se modifique. Ver registro ModBus 0x1272 en la definición de registros ModBus de la unidad WaveJOKER /p.

20. Configuración niveles de llenado según tarifa anual o invierno (pantalla 02) y verano (pantalla 57).

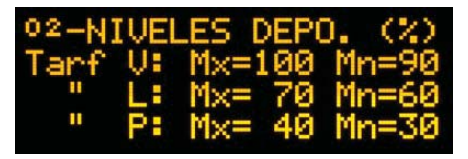

Para cada tarifa se configurarán un par de niveles (*Mx* máximo y *Mn* mínimo) de llenado de depósito. Para un máximo ahorro en el coste energético del bombeo se procurará que los niveles de llenado de las tarifas más económicas

sean superiores a los de las tarifas más caras. Los niveles se ajustarán en función de la capacidad del depósito, de las bombas y de los consumos previstos y de la experiencia adquirida. Los niveles se expresan en % del nivel máximo del depósito. Si a un nivel máximo se le asigna un valor de 100 %, durante la vigencia de esta tarifa la función de control de bombeo sólo parará bombas cuando se cubra la boya de máximo (y se recalibrará la sonda analógica de nivel al 100 %).

*Nota: La configuración de niveles máximo y mínimo puede modificarse de manera remota desde el centro de control si la unidad está en red.* 

21. Configuración de Fecha / Hora: Cambio de hora/estación, fecha, día semana y hora (pantalla 59).

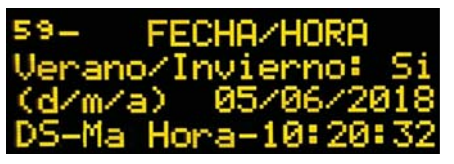

Permite también configurar si se desea cambio de hora automático de verano/invierno. En caso afirmativo empleará tarifas y niveles específicos por estación. Si se configura el día de la semana (DS) diferente de 'x', el reloj pasa a Modo Semanal y empleará la

tarifa Valle en Sábados y Domingos. Debe conectarse una pila de Li (2xD) en la entrada de pila para evitar que el reloj se pare en caso de corte en el suministro eléctrico de los 12 V. Si esto sucediese el reloj tomaría la tarifa Valle de forma permanente. La pila también proporcionará hasta 200 horas acumuladas de marcha (incluyendo comunicaciones radio si la unidad es de 500 mW) durante fallos de la alimentación de 12 VCC. Otra posibilidad es emplear una fuente externa de 12 V basada en una batería (o SAI).

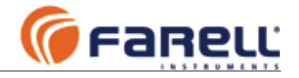

Es recomendable sustituir la pila de Li cada 5 años o cuando su nivel sea inferior a 5,5 V, visualizado en la pantalla 55. La hora puede modificarse de manera remota desde el centro de control si la unidad está en una red.

22. Entrada de intrusismo

Si en la estación se emplea un sensor de contacto de puerta abierta como intrusismo, se conectará a la entrada digital 6. Se incrementará el contador de intrusismo a cada apertura del contacto.

- 23. Configuración del Puerto RS-485 (pantalla 51)
	- a. Seleccionar la activación de esta función (S) y pulsar (sólo se activará si la unidad dispone de esta opción).
	- b. Seleccionar el formato de datos y pulsar
	- c. Seleccionar el baudrate y pulsar
	- d. Configurar la dirección ModBus máxima de los equipos conectados al puerto y pulsar
	- e. Seleccionar dirección ModBus mínima de los equipos conectados al puerto y pulsar

Notas:

- 1. La dirección ModBus de la unidad no debe estar incluida en el rango de direcciones del puerto.
- 2. Si la unidad es también repetidor S&F, el rango de direcciones del puerto debe ser inferior al rango de direcciones del repetidor S&F.

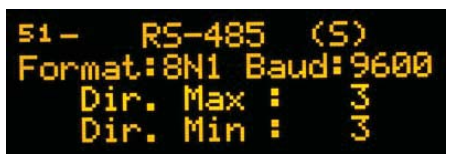

- 24. Configuración de la función repetidor radio tipo S&F (pantalla 50)
	- a. Seleccionar la activación de esta función (S) y pulsar (sólo se activará si la unidad dispone de esta opción).
	- b. Configurar la dirección ModBus máxima de los equipos a repetir y pulsar
	- c. Seleccionar dirección ModBus mínima de los equipos a repetir y pulsar
		- i. Notas:
			- 1. La dirección ModBus de la unidad debe ser inferior al rango de direcciones a repetir.
			- 2. Si se emplea el puerto RS-485, el rango de direcciones del mismo debe ser inferior al rango de direcciones a repetir S&F.

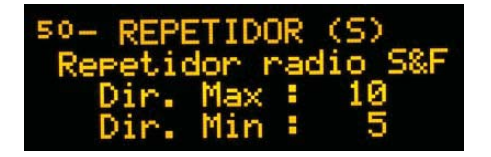

25. Configuración de la asignación de las salidas analógicas (opción) (pantalla 48) a. Ver la Tabla 2 para la asignación de funciones correspondiente a cada salida

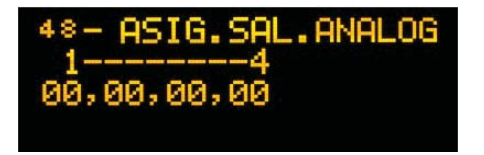

2023 
S Farell Instruments SL 
Wanual\_WaveJOKER\_N\_TP\_ESP\_V1.7 
Página 34 / 76

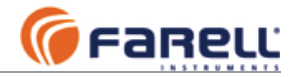

Si las salidas se asignan a variables procedentes de una unitad remota tipo /T, deberá configurarse, en su página 48, el Tipo de Trama Enviada tal que incluya la transmisión de las variables necesarias. Por ejemplo, si las salidas analógicas están asociadas a las variables analógicas 1 y 2 de la unidad remota /T, aquella deberá configurarse con un Tipo de Trama Enviado >= 2 para que incluya la transmisión de ambas analógicas (ver páginas 51 y 52).

Si las variables analógicas de salida se han asignado a variables de la unidad /T asociada, en las pantallas 39 y 40 además del valor de salida de cada una (en mA), se presentan también los valores de ingeniería de las mismas (entre paréntesis).

- 26. Configuración del rango de cada salida analógica (pantallas 39 y 40)
	- a. Pulsar hasta que aparezca el rango. Seleccionar 0-100% en cada una.

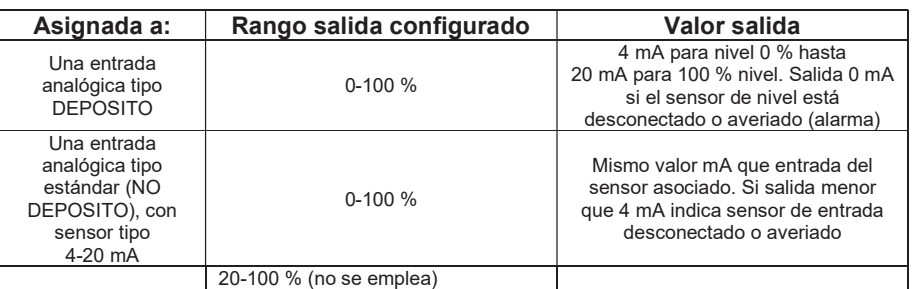

27. Finalizada la configuración, posicionar el mini-interruptor 1 (izquierda) del módulo visualizador en OFF (abajo). Los demás mini-interruptores deben permanecer también en la posición OFF (abajo).

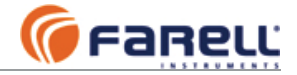

### 6.3 - WaveJOKER /2p

Se trata de una unidad parecida a la WaveJOKER /p pero con la posibilidad de controlar 2 bombeos de forma independiente.

Así pues puede recibir información de 2 depósitos (de 2 unidades WaveJOKER /t o del Centro de Control) de forma simultánea.

Los bombeos se nombran como bombeo 1 y bombeo 2 respectivamente. Para el bombeo 1 pueden emplearse hasta 3 bombas (bombas 1, 2 y 3) y otras 3 para el bombeo 2 (bombas 4, 5 y 6).

Las pantallas de información y configuración difieren ligeramente de las de la unidad WaveJOKER /p para permitir presentar de forma rápida los 2 bombeos y las configuraciones respectivas. Desde la pantalla inicial 0, girando el botón en el sentido de avance aparece el bombeo 1 y en el de retroceso aparece el bombeo 2.

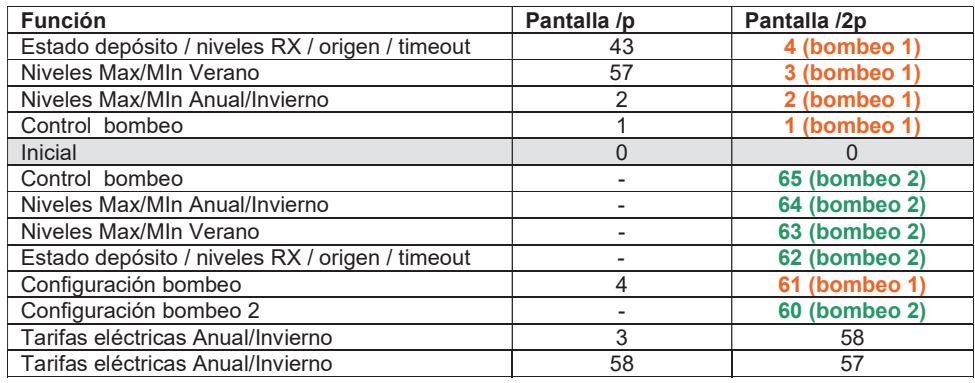

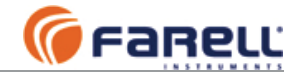

### 6.4 - CAMBIO DE IDIOMA

La unidad soporta hasta 3 idiomas: Inglés, Español, Francés (en estándar). En la pantalla 0, pulsar el selector hasta que aparezca parpadeando el idioma actual en la cuarta fila del visualizador. Seleccionar nuevo idioma y pulsar.

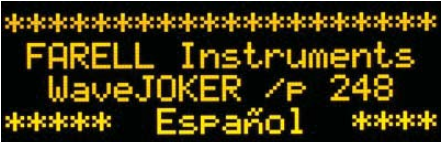

### 6.5 - FORZADO DE MEDIDA ANALÓGICA

En las unidades WaveJOKER /t las medidas analógicas se realizan cada X segundos (según configurado). Mientras visualizamos la pantalla de la entrada analógica correspondiente, se puede forzar la realización de una medida sin más que pulsar momentáneamente sobre el selector externo. Aparecerá un asterisco en la esquina superior derecha y permanecerá hasta la finalización de la medida.

Si en el momento de forzar una medida se está realizando una medida de otra señal analógica, la medida forzada empezará una vez finalizada la corriente medida.

El asterisco en la esquina superior derecha aparece siempre durante la realización de cada medida

En las unidades WaveJOKER /p y /2p las medidas analógicas son continuas.

### 6.6 - APAGADO DEL VISUALIZADOR

El visualizador permanece normalmente apagado para evitar consumo. Se enciende al efectuar una pulsación sobre el selector externo, mostrando inicialmente la pantalla 0 durante unos segundos.

El visualizador se apagará automáticamente después de transcurridos 60 segundos sin efectuar ninguna maniobra sobre el selector externo.

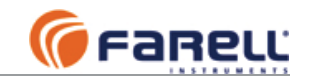

# 7 – CONTROL DE BOMBEO EN WaveJOKER /P

### 7.1 – Función

La unidad WaveJOKER /P o /2P recibe regularmente información del nivel del depósito asociado, directamente de una unidad de depósito WaveJOKER /T o de un Centro de Control o de la propia unidad si es un bombeo Local.

Con el nivel del depósito, la tarifa eléctrica en curso proporcionada por el reloj tarifario de la propia unidad y los niveles de máximo y mínimo de llenado configurados para cada tarifa, la unidad gestiona el bombeo de forma óptima y con el mínimo consumo eléctrico.

#### Capacidad del control de bombeo para unidad /P:

- Nivel de depósito:
	-
	- o Depósito remoto con unidad WaveJOKER<br>○ Depósito remoto con información de nivel Depósito remoto con información de nivel enviada por un PLC o Centro de control
	- o Depósito Local (entrada analógica 1 de la propia unidad configurada como depósito)
- Número de bombas gestionadas
	- o De 1 hasta 6: Configurable
- Rotación de bombas
	- o Si / No: Configurable
- Arranque de bomba adicional si nivel sigue descendiendo
	- o Si / No: Configurable
	- o Nº máximo de bombas en marcha simultanea: Configurable
	- o % de descenso de nivel para arranque bomba adicional: De 1 a 15 % configurable
- Paro de múltiples bombas
	- o El paro entre bombas es temporizado para minimizar el golpe de ariete
	- o Tiempo entre cada paro de bomba configurable: De 10 a 990 segundos
- Reloi tarifario integrado
	- o Nº de tarifas: Hasta 3. Hasta 6 cambios/día
		- o Cambio de hora y de tarifas de Verano/Invierno automático: Si/No configurable
		- o Tarifa diaria y/o semanal (Sábados y Domingos: Valle) configurable
- Niveles de llenado de depósito
	- Máximo y Mínimo asociados a cada tarifa de Verano e Invierno: **Configurables**
- Detección de fallo de bomba
	- o Configurable mediante la asociación de una entrada digital de estado de bomba
	- o Tiempo máximo entre orden de arranque y detección de estado ON: **Configurable**
	- o Detección de fallo en el arranque y también durante la marcha: Si
	- o Arranque de bomba suplente en caso de fallo de bomba: Si
- Cuenta Horas y Cuenta Maniobras de bombas
	- o Asociado a cada bomba: Si (tenga o no entrada de estado asociada)
	- o Discrimina Horas Totales y Horas por Tarifa Eléctrica: Si
- **Seguridad** 
	- o Paro de bombas en caso de pérdida de enlace con unidad origen de la información de nivel: Si
	- o Paro de bombas si sensor de nivel de depósito averiado: Si

#### Capacidad del control de bombeo para unidad /2P:

Igual que /P pero puede gestionar dos bombeos independientes. Hasta 3 bombas por bombeo

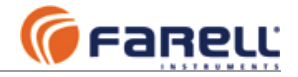

#### Lógica de funcionamiento:

- Se arranca el bombeo cuando el nivel desciende por debajo del nivel mínimo de la tarifa en curso. Si el nivel sigue descendiendo se puede activar una bomba adicional por cada % de descenso configurado, hasta el máximo de bombas simultáneas configurado.
- Las bombas activadas se detienen cuando se llega al nivel máximo de la tarifa en curso (o cuando la boya de máximo se cubre si el nivel máximo es 100%). Si hay más de una bomba en marcha, se detiene una detrás de otra, dejando entre ellas el tiempo configurado para minimizar el golpe de ariete.
- o Si al arrancar una bomba con entrada de estado asociada, la entrada no se activa antes de transcurrido el tiempo máximo configurado, la bomba se detiene y se marca como fallo. Si desaparece la señal de bomba activa en una bomba en marcha, se detiene la bomba y se marca como fallo. En caso de fallo se arranca la siguiente bomba disponible (si la hay). Las bombas con fallo quedan en este estado de forma permanente. Para borrar localmente los estados de fallo de las bombas, se pulsará el botón/selector durante 2 segundos. También pueden borrarse de forma remota. El forzado remoto de marcha o paro de bomba inhibe la detección de fallo de bomba.
- o En una instalación con varias bombas puede configurarse Rotación de Bombas para equilibrar las horas de funcionamiento de estas. La rotación emplea una bomba diferente en cada nuevo inicio de bombeo, repitiendo el ciclo.
- En un fallo de suministro eléctrico, la unidad sigue operando mediante la pila y detecta el fallo de suministro por la caída de la alimentación de 12V. Durante el fallo, la unidad para las bombas y borra los posibles estados de fallo de bomba.

#### Pantallas de configuración del bombeo:

- o Configuración del Bombeo (/P: pant.4)(/2P: pant.61 y 60).
	- $\circ$  N° de bombas disponibles: 1 a 6 (/2P: 1 a 3)
	- o Rotación: Si/No
	- o Arranque bomba adicional si desciende X %: Del 1% al 15 %
	- o Número máximo de bombas en marcha: 1 a Nº de bombas disponibles
	- o Depósito: Local (Nivel depósito propia unidad) ; Remoto (WaveJoker remoto)
- o Relé de salida asociado a cada bomba (pant. 47)(Ver Tabla 1)
- Asignación de entradas asociadas al estado de bombas y tiempo máximo para arranque bomba y tiempo entre paros de bomba (es el mismo)(pant.46)
	- Para cada bomba se puede asociar un número de entrada digital. Seleccionar el valor 00 si no se desea asociación.
	- o Tiempo:
		- o En Arranque Bomba: Corresponde al tiempo máximo desde activar una bomba, hasta recibir la señal de bomba activada en la correspondiente entrada asociada. Sin efecto para bombas sin entrada asociada.
		- o En Paro Bomba: Corresponde al tiempo entre el paro de cada bomba cuando hay más de una en marcha (minimiza el golpe de ariete).
- o Niveles Máximo y Mínimo para Cada Tarifa, en Invierno/Anual y Verano (/P: pant.2 y pant.57 respectivamente);(/2P: pant.2 y 3 respectivamente para bombeo 1 y pant.64 y 63 respectivamente para bombeo 2)
- o Tarifas Eléctricas Horarias, de Invierno/Anual y Verano (/P: pant.3 y 58 respectivamente)(/2P: pant.58 y 57 respectivamente)
- o Puesta en Hora/Fecha y configuración cambio de hora Verano/Invierno (pant.59)
- o Tiempo máximo sin recepción del nivel antes de paro emergencia (Sólo si depósito remoto) (/P: pant.43)(/2P: pant. 4 para bombeo 1 y 62 para bombeo 2) Canal radio y código de red (pant.52)

Nivel de red esclavo y dirección(es) de unidad (pant.49)

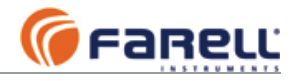

## 7.2 – Pantallas específicas del control de bombeo

#### Estado del bombeo:

WaveJOKER /P: Pantalla 01

WaveJOKER /2P: Pantalla 01 para bombeo1 y Pantalla 65 para bombeo 2

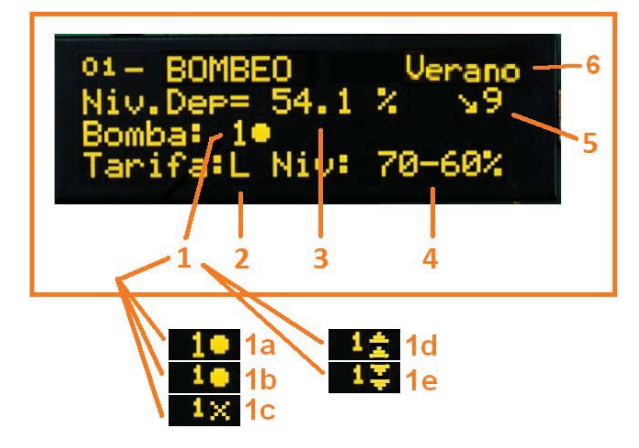

- 1. Número de bomba y estado.
	- a. La bomba 1 está activada y, si tiene entrada de estado de bomba asociada, la entrada está activada
	- b. La bomba 1 está activada pero su entrada asociada no lo está (el número de bomba aparece en pequeño). Corresponde al tiempo transitorio entre la activación de la bomba y la detección de bomba activada. Solamente puede darse si la bomba tiene entrada de estado asociada.
	- c. La bomba 1 está en fallo. Es debido a que transcurrido el tiempo transitorio desde la activación no se ha recibido señal de bomba activada, o que durante el funcionamiento de la bomba ha desaparecido la señal de bomba activada. Solamente puede darse si la bomba tiene entrada de estado asociada. Puede eliminarse remotamente desde el Centro de Control o localmente mediante la pulsación del botón display durante 2 segundos.
	- d. La bomba 1 está en forzado marcha por el Centro de Control. El forzado es prioritario sobre la lógica de control de bombeo incluido el estado de fallo.
	- e. La bomba 1 está en forzado paro por el Centro de Control. El forzado paro es el más prioritario.
- 2. Tarifa eléctrica en curso (según hora y programación reloj)(si no se ha puesto en hora, aparece X y se toman los niveles de la Tarifa Valle Invierno/Anual)
- 3. Nivel actual del depósito, en %.
	- a. Si en el valor correspondiente al nivel aparece: ?.? indica que no hay recepción de la unidad WaveJOKER / t remota asociada.
	- b. Si en el valor correspondiente al nivel aparece: !!! indica que hay una avería en el sensor de nivel (valor eléctrico producido por el sensor demasiado bajo).
- 4. Niveles máximo y mínimo del depósito correspondientes a la tarifa en curso
- 5. Variación del nivel del depósito en % de los últimos 15 minutos. Se actualiza a los 00', 15', 30' y 45' exactos de cada hora. Necesita que el reloj esté en marcha. En la figura se presenta -9%
- 6. Estación actual (Verano / Invierno). Aparece sólo si se ha configurado que la unidad realice el cambio de hora verano/invierno automático. En este caso se dispone de las tarifas eléctricas de invierno y verano y los niveles de llenado de depósito para invierno y verano.

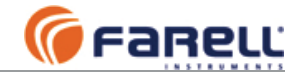

#### Niveles máximo y mínimo de llenado

WaveJOKER /P:

Pantalla 02 para Anual/Invierno y Pantalla 57 para Verano

WaveJOKER /2P

- Bombeo 1: Pantalla 02 para Anual/Invierno y Pantalla 03 para Verano
- Bombeo 2: Pantalla 64 para Anual/Invierno y Pantalla 63 para Verano

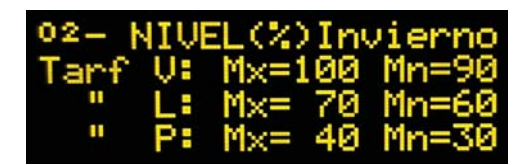

Reloj /Calendario con control de tarifas eléctricas y cambio de hora automático. WaveJOKER /P:

- Pantalla 59 para reloj (Fecha, Hora, Cambio automático de hora/estación, Diario/Semanal)
- Horas/Tarifas: Pantalla 03 Anual/Invierno y Pantalla 58 para Verano WaveJOKER /2P
	-
	- Pantalla 59 para reloj (Fecha, Hora, Cambio automático de hora/estación, Diario/Semanal)
	- Horas/Tarifas: Pantalla 58 Anual/Invierno y Pantalla 57 para Verano

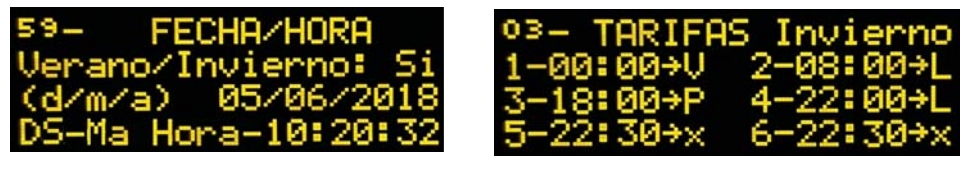

*Nota: Si la unidad opera de forma autónoma (no enlazada con un centro de control) y la*  instalación está sujeta a cambios de temperatura importantes, es aconsejable comprobar de *manera periódica (p.ej:cada 2 ó 3 meses) la concordancia del reloj con el del contador de la compañía eléctrica, ya que ambos puede presentar deriva.* 

Configuración del bombeo

WaveJOKER /P: Pantalla 04 WaveJOKER /2P

Bombeo 1: Pantalla 61

Bombeo 2: Pantalla 60

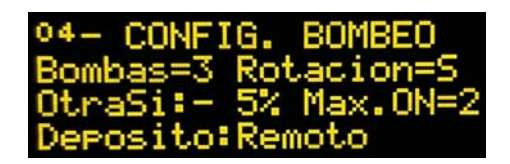

Estado y niveles radio de la unidad de Depósito Remoto (o Centro de Control) WaveJOKER /P:

- Pantalla 43 para tensiones de alimentación de la unidad WaveJOKER de depósito y procedencia, niveles y tiempos de recepción de de la información de depósito y Timeout general de recepción
- Pantalla 56 para niveles y tiempos de recepción para información de depósito asociado, órdenes de Centro de Control y tramas repetidas (si función repetidor activada)

WaveJOKER /2P:

- Bombeo 1: Pantalla 04 para tensiones de alimentación de la unidad WaveJOKER de depósito y procedencia, niveles y tiempos de recepción de de la información de depósito y Timeout general de recepción
- Bombeo 2: Pantalla 62 para tensiones de alimentación de la unidad WaveJOKER de depósito y procedencia, niveles y tiempos de recepción de de la información de depósito y Timeout general de recepción
- Pantalla 56 para niveles y tiempos de recepción para información de depósito asociado 1, órdenes de Centro de Control y tramas repetidas (si función repetidor activada)

2023 
S Farell Instruments SL 
Wanual\_WaveJOKER\_N\_TP\_ESP\_V1.7 
Página 41 / 76

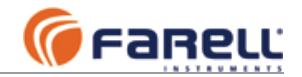

En CC y Pila se leen las tensiones de alimentación de la unidad de depósito remoto asociada (CC corresponde a la entrada de alimentación de 12V y Pila a la entrada de alimentación por pila)(sin valores si los datos de depósito son escritos por el Centro de Control o se está en timeout). En RX se indica los segundos desde la última recepción de datos de depósito y con que nivel a continuación el nivel de señal radio se han recibido. Entre paréntesis: T indica que la información procede de una unidad WoveJoker T; C indica que procede del Centro de Control; ! indica que está sin valores de depósito (Esta información está duplicada en la pantalla 56). En MaxNoRxDeposit se lee el valor de tiempo máximo permitido entre recepciones sucesivas de datos de depósito y/o también de interrogación por el Centro de Control, antes de entrar en modo fallo de recepción. Este tiempo es configurable (En la unidad WaveJOKER /2p se configura en la pantalla 4 para el depósito 1 y 2). También se emplea este mismo valor de tiempo para pasar a modo Master de depósito si está configurada en modo E>M. Es el tiempo antes de pasar a modo M sin que la unidad de bombeo asociada reciba datos de nivel de depósito escritos por el Centro. La unidad controla este tiempo puesto que estos datos provenientes del Centro deben de pasar a su través (función de repetidor S&F).

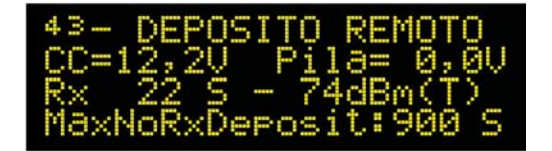

Estado general de las comunicaciones radio de la unidad

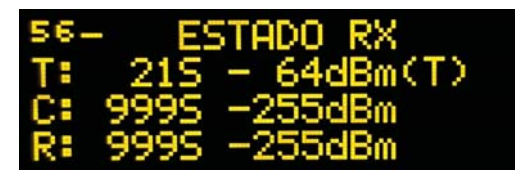

- La línea T se refiere a la recepción de datos de depósito asociado. En el primer campo se presenta el tiempo desde la última recepción (en segundos) y en el segundo el valor de señal radio (en –dBm)(T: indica que se reciben de WaveJoker T; C: indica que se reciben de Centro de Control; !: indica que no hay recepción).
- La línea C se refiere a la recepción de datos procedentes del Centro de Control.
- La línea R se refiere a la recepción de tramas a repetir (función repetidor). Hay un tercer campo que presenta la dirección ModBus de la unidad repetida. Para unidades tipo /P ó /2P en modo M>E, cuando esté en modo M, en R podremos ver las transmisiones de datos a la unidad de bombeo asociada que coincidirán con sus respuestas (recordemos que la unidad debe tener el repetidor S&F activado para dicha unidad de control de bombeo asociada)
- Los valores 999S y -255dBm indica no recepción

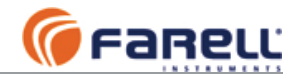

# 8 - OTROS

### 8.1 – CAMBIO DE PILA

### WaveJOKER T

En la pantalla 55 de la unidad WaveJOKER /t y en la pantalla 43 de la unidad receptora asociada WaveJOKER /p (en el caso de que la haya) se muestra la tensión de la pila. Debe procederse al cambio cuando la tensión llegue a 5.5 V.

#### WaveJOKER P y WaveJOKER 2P

Si se emplea una pila como alimentación de emergencia, en la pantalla 55 se muestra la tensión de la pila. Debe procederse al cambio cuando la tensión llegue a 5.5 V.

## 8.2 – OTRAS PANTALLAS

- $\bullet$  N° serie
- x Versíones Firmware y Chksum de Base y Display
- Opciones
- Tensiones de Alimentación
- **Temperatura**

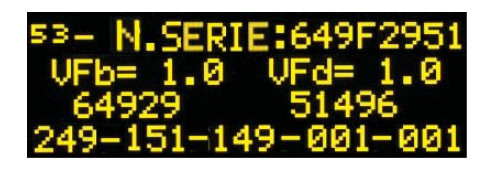

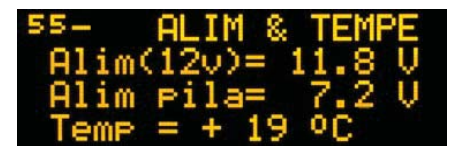

### 8.3 – ENCRIPTACIÓN DE TRAMAS

La unidad permite activar la encriptación de tramas radio mediante el protocolo de gran seguridad *RC4-drop/1*. De esta forma se bloquea la posibilidad de ataques exteriores al sistema. Esta encriptación es también compatible con la encriptación de tramas radio disponible en los radio módems T-MOD C48+.

En la pantalla 54 puede activarse o no la encriptación y puede configurarse la clave de encriptación (8 valores de 8 bits = 64 bits). En esta pantalla se seleccionará el test nº 3 (que no aparece, para mayor seguridad). En el funcionamiento normal de la unidad, la clave de encriptación no es visible para el usuario.

### 8.4 – AMPLIACIONES

Mediante la configuración de la pantalla 53, pueden ampliarse las opciones de la unidad. Para ello es necesario enviar al fabricante el número de serie de la unidad y las opciones actuales de la misma, que se identifican mediante los 5 números de 3 cifras que aparecen en la línea inferior de esta pantalla. El fabricante suministrará una lista de 10 números de 3 cifras que deberán introducirse para realizar la ampliación. Algunas de las ampliaciones requerirán también la inserción de una o más tarjetas de E/S. Para ello consultar las figuras de las páginas 18 y 19.

2023 © Farell Instruments SL Manual\_WaveJOKER\_N\_TP\_ESP\_V1.7 Página 43 / 76